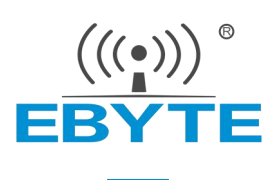

# E103-W06 AT 指令手册

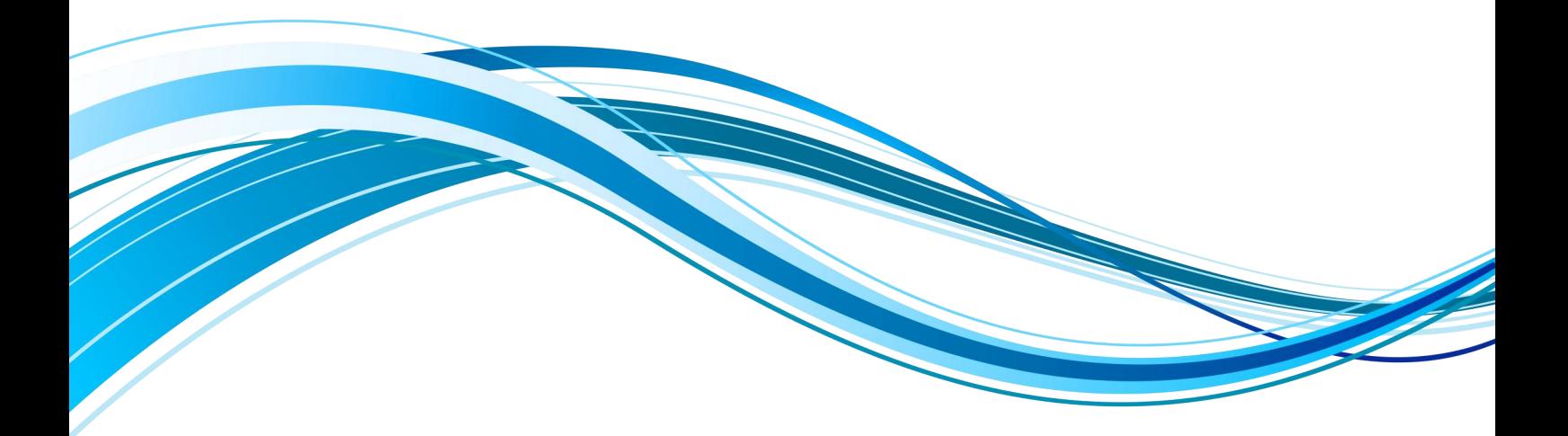

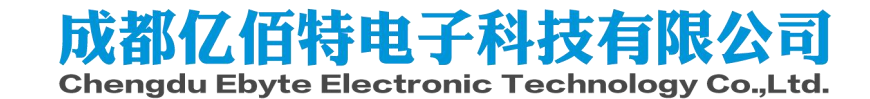

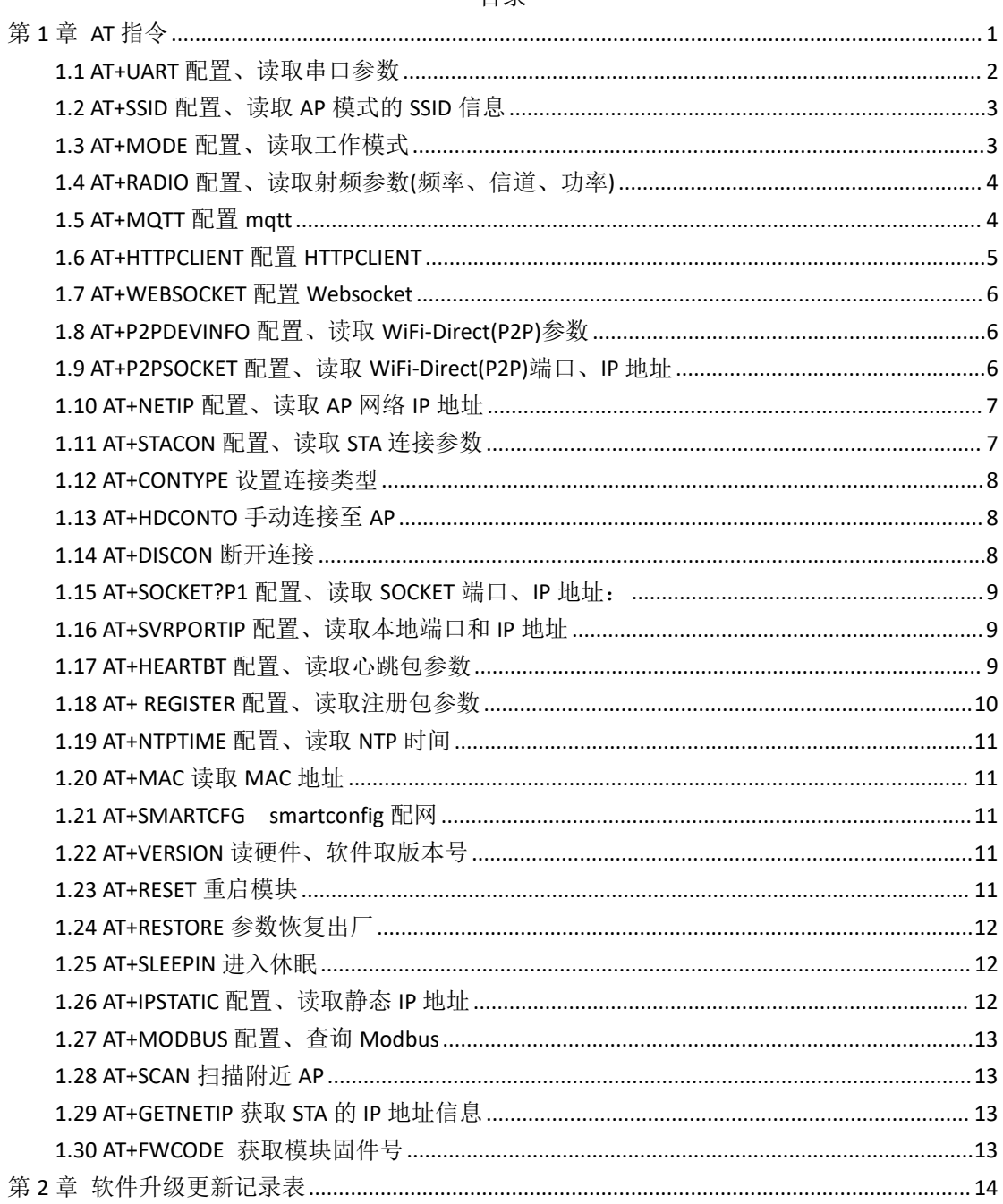

# <span id="page-2-0"></span>第 **1** 章**AT** 指令

1、本模块的相关参数的更改都是基于 AT 指令进行的, AT 指令修改参数成功后掉电重启生效, 详见 AT 指令表。

2、所有的AT 指令都是字符串形式输入,所有的AT 指令输入时都不带回车换行符。

3、在任何情况下使用+++都可以进入到 AT 模式,进入 AT 模式后串口打印"enter AT mode\r\n"。

4、在进入 AT 模式后使用 AT+EXAT 退出, 退出 AT 模式后串口打印"break AT mode\r\n"。 错误码表:

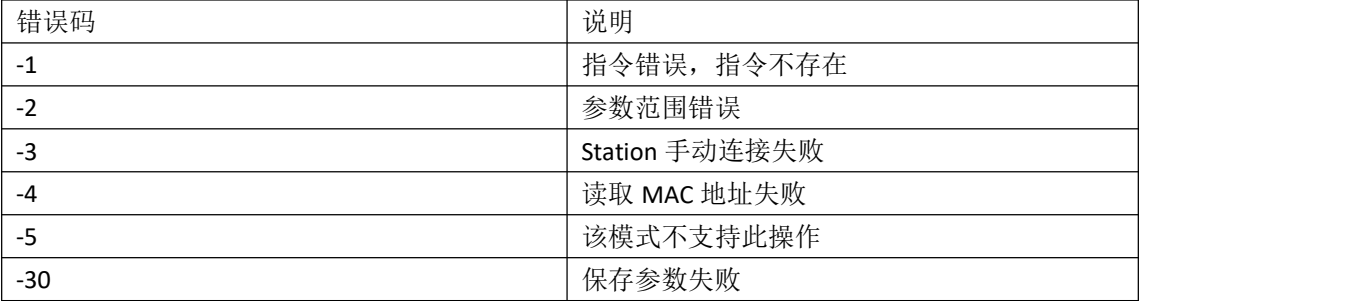

默认参数

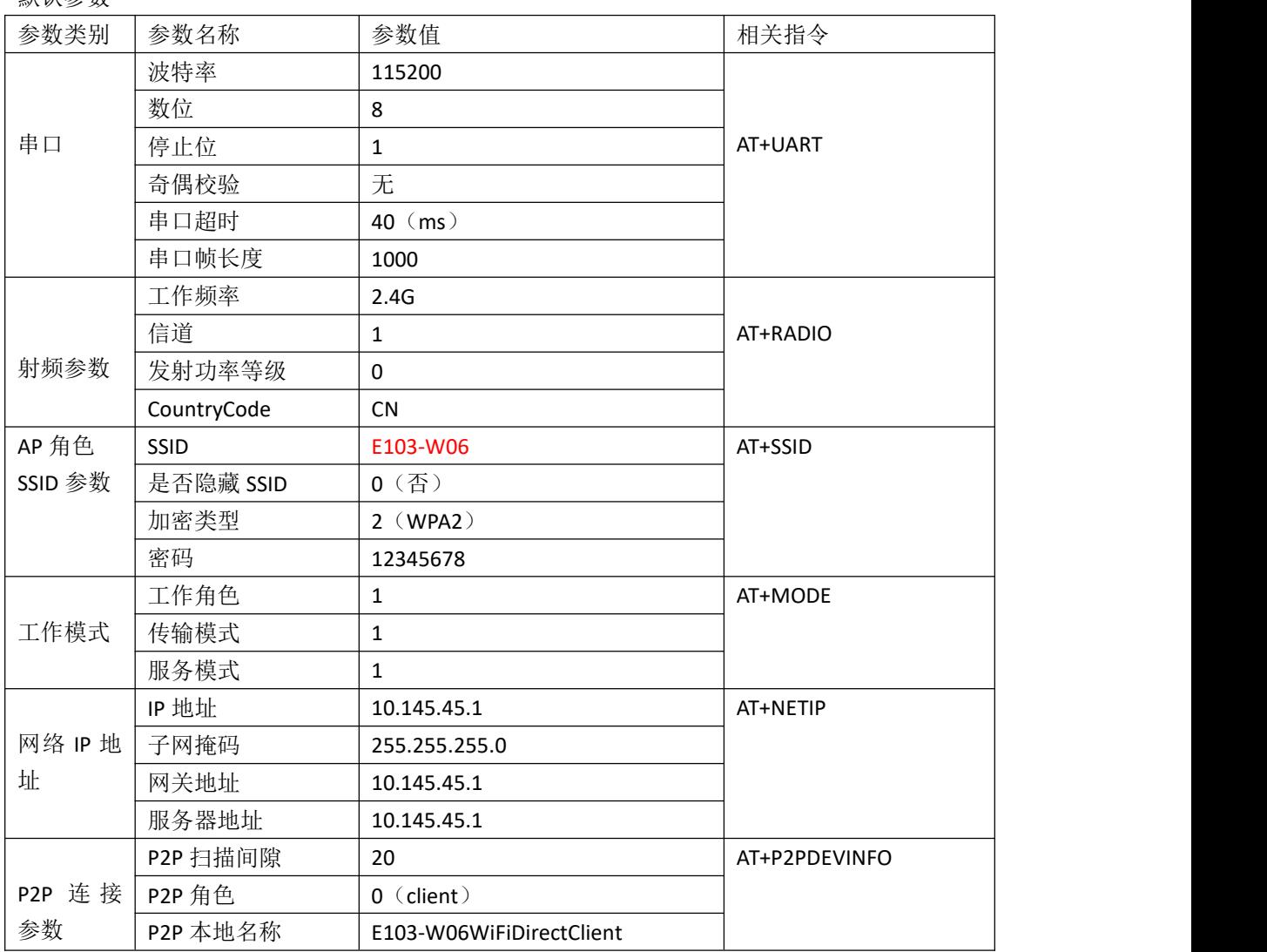

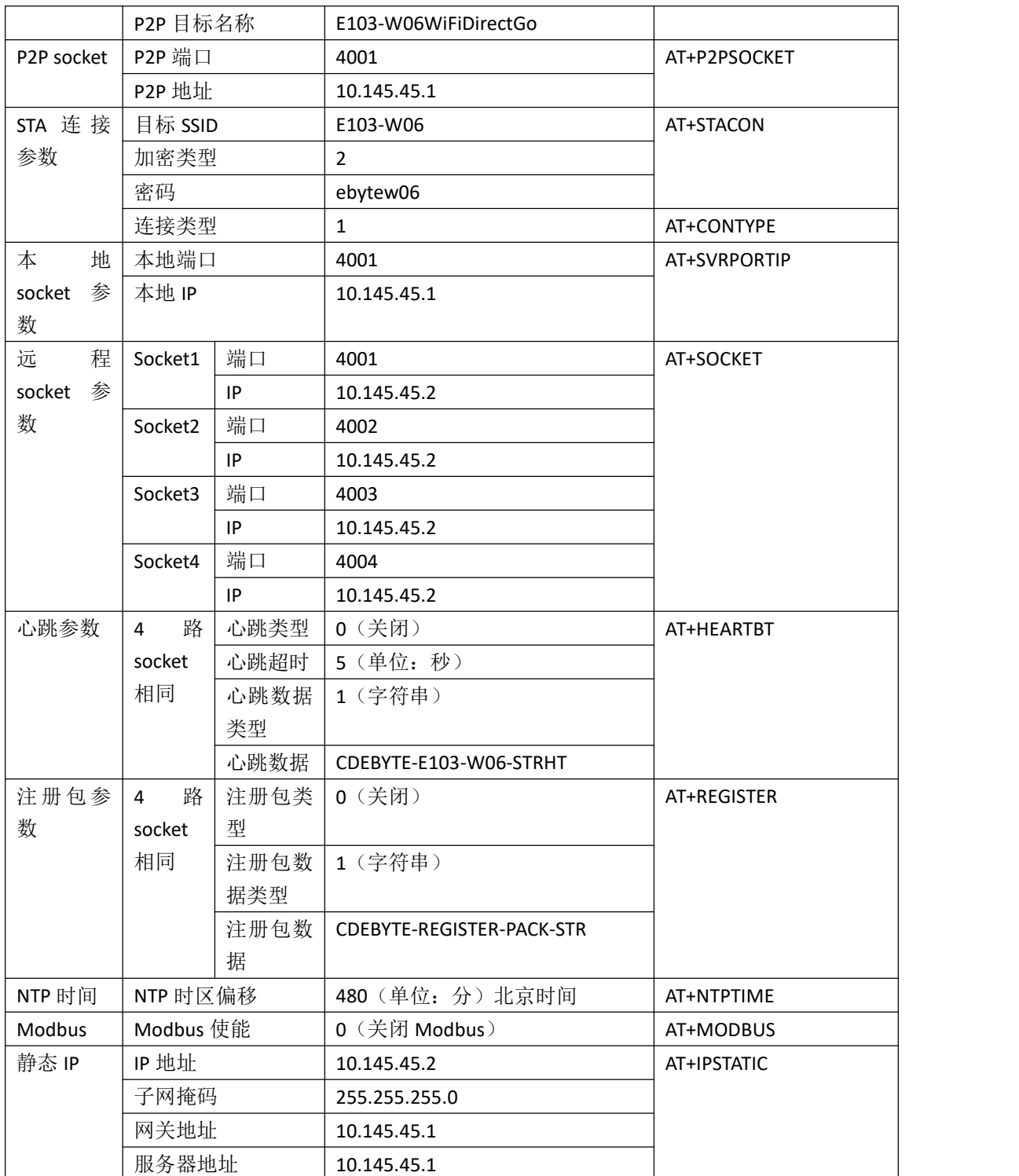

# <span id="page-3-0"></span>1.1 AT+UART 配置、读取串口参数

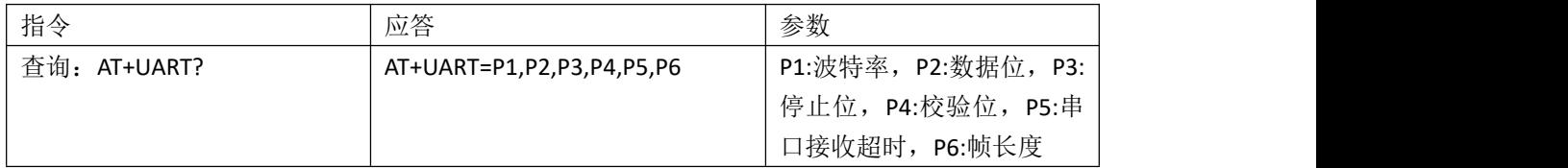

 $\frac{(\langle C_1 \rangle)}{EBYTE}$  [成都亿佰特电子科技有限公司](http://www.ebyte.com/product-view-news.aspx?id=300) E103−W06 AT 指令手册

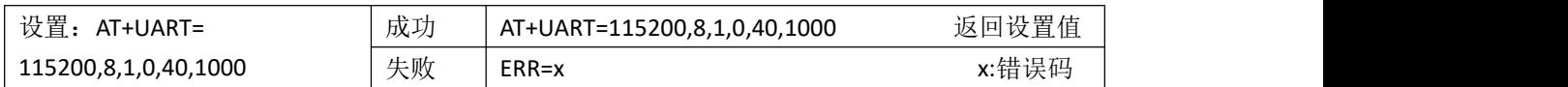

参数范围:

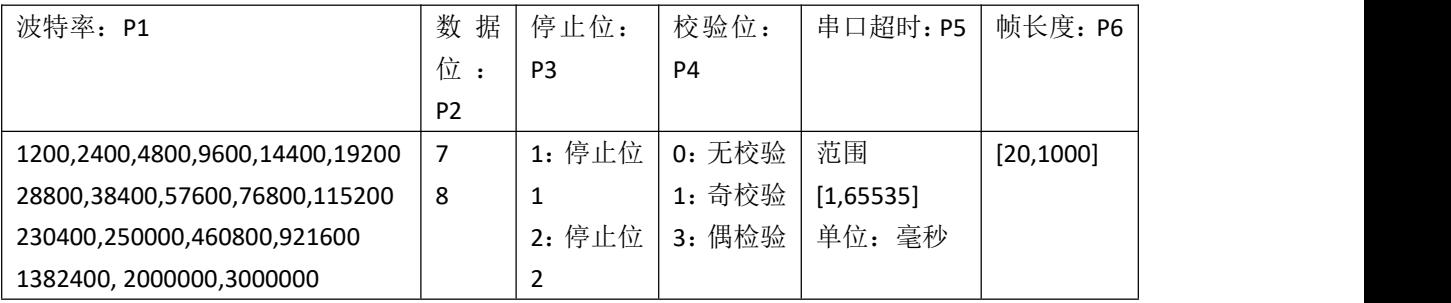

重启生效

说明:在使用 3M 高速波特率的时候需要注意:1).尽量将模块和 PC 的 USB3.0 及其以上的端口直 接连接,否则可能导致丢包;2).使用的串口软件必须是要支持 3M 的波特率; 3).使用的串口芯片 必须支持到 3M 的波特率,推荐使用 CP2102 系列(本公司测试底板就使用的这款)

# <span id="page-4-0"></span>1.2 AT+SSID 配置、读取 AP 模式的 SSID 信息

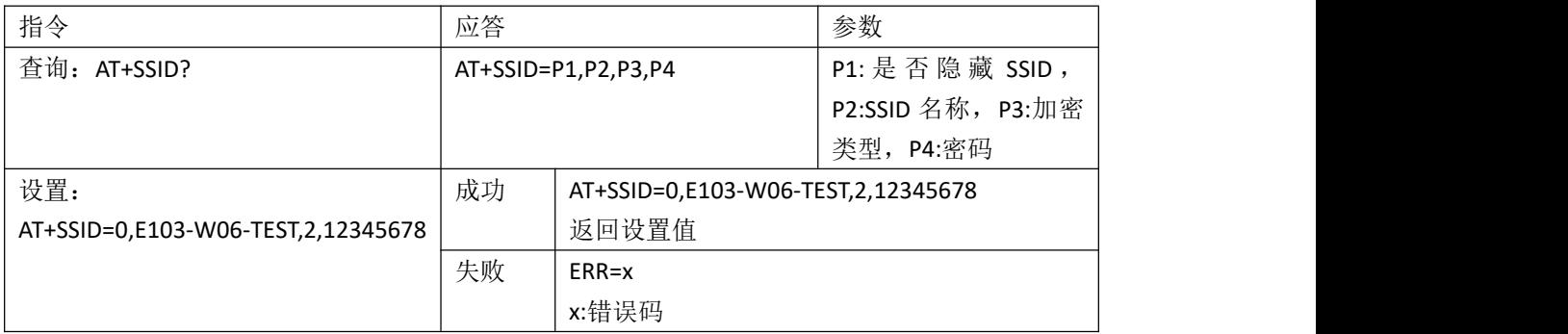

参数范围:

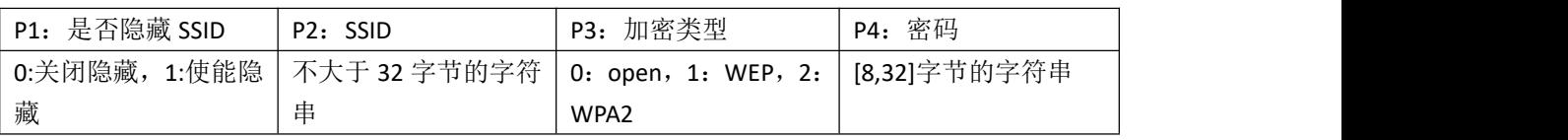

说明: 当加密类型为 open 时, 密码可以为空, 不设置。 重启生效

# <span id="page-4-1"></span>1.3 AT+MODE 配置、读取工作模式

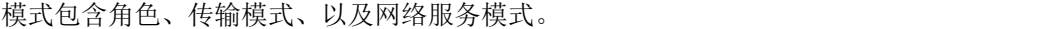

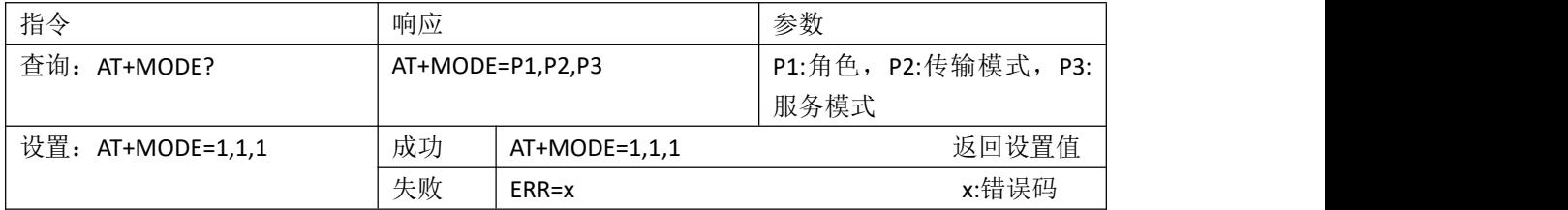

[成都亿佰特电子科技有限公司](http://www.ebyte.com/product-view-news.aspx?id=300) [E103-W06](http://ebyte.com/product-view-news.aspx?id=107) AT 指令手册

参数范围:

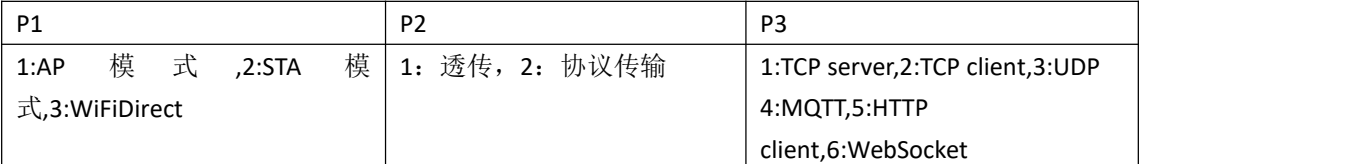

说明:当设置为 WiFiDirect 模式(P2P), P2,P3 参数当前不生效, 但是在切换回到 AP 或者 STA 时会 生效。

重启生效

#### <span id="page-5-0"></span>1.4 AT+RADIO 配置、读取射频参数(频率、信道、功率)

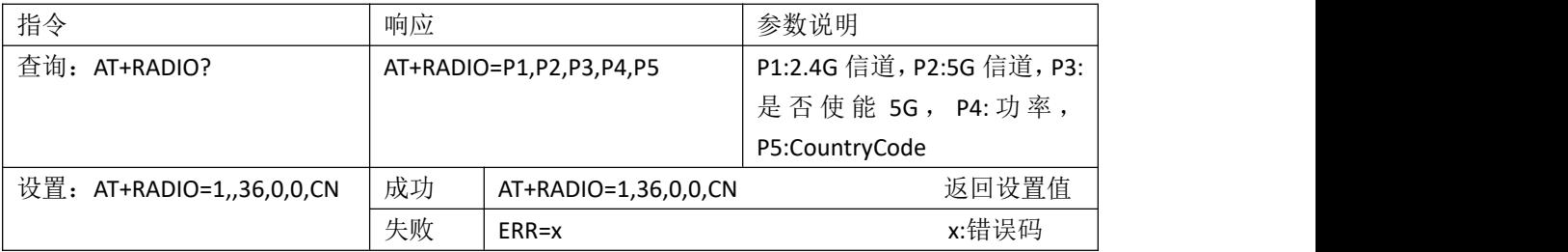

参数范围:

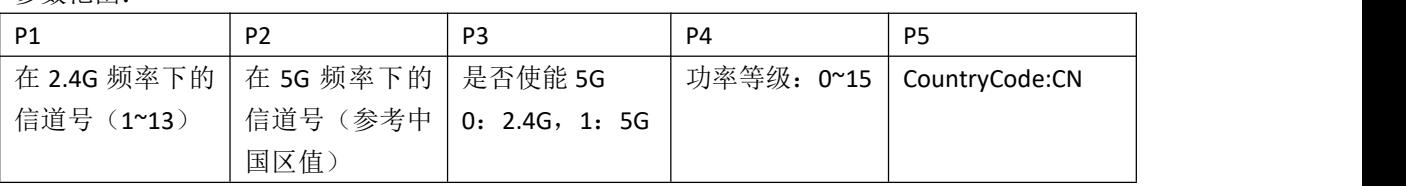

**说明: The Contract of Contract of Contract of Contract of Contract of Contract of Contract of Contract of Contract o** 

- 1、 由于在不同的国家和地区 WiFi 的信道频段是不一样的,但是由于参数太多,目前本模块只 支持 CountryCode 中国地区的频段,也就是说 P5 设置为 CN 以外的参数不生效, 如有需求可 定制。中国区支持的 2.4G 频段[1,13],支持的 5G 频段:36,40,44,48,149,153,157,161,165。
- 2、 0~15 是指功率等级,并不是功率,0 表示的是最大功率等级,最大功率 18dBm;15 表示最 小功率等级,详细说明请查看《CC3235SF 数据手册》,[0,15]依次递减。(该项指令修改功 率只针对 AP 模式)。
- 3、重启生效。

# <span id="page-5-2"></span><span id="page-5-1"></span>1.5 AT+MQTT 配置 mqtt

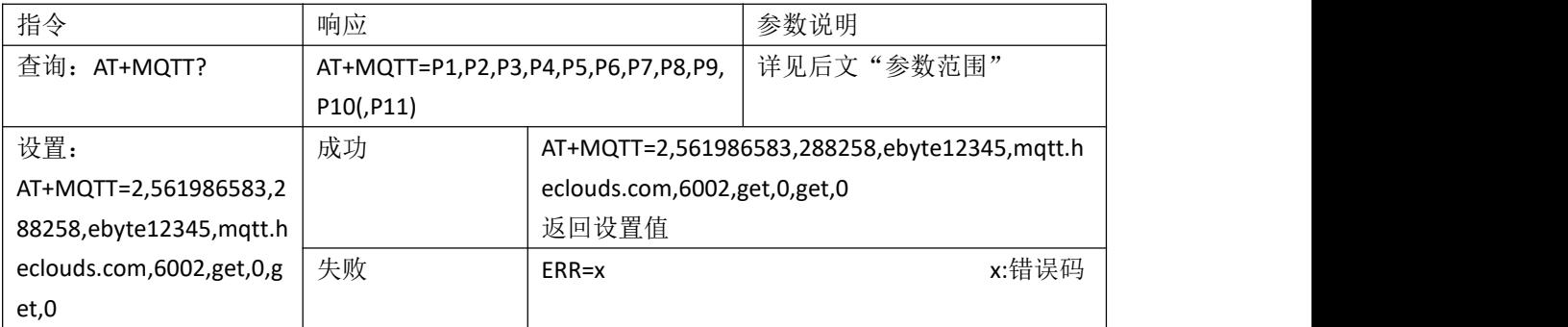

#### 参数范围:

根据连接的 MQTT 平台不同时,分为三种情况

#### 1、 当连接阿里云,即 P1 项为 0 时

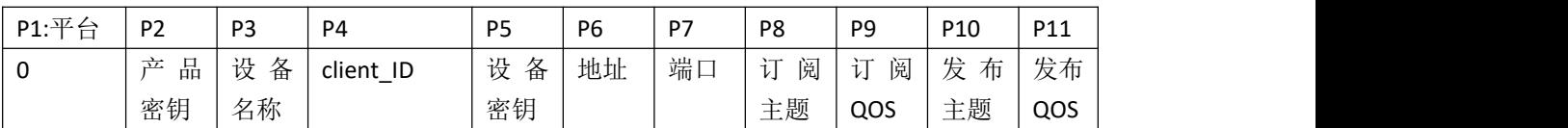

2、 当连接百度云,即 P1 项为 1 时

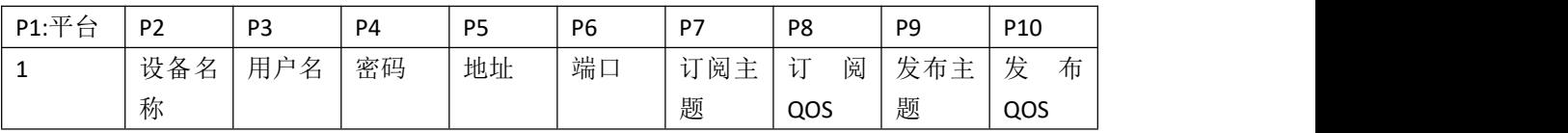

3、 当连接 ONENET, 即 P1 项为 2 时

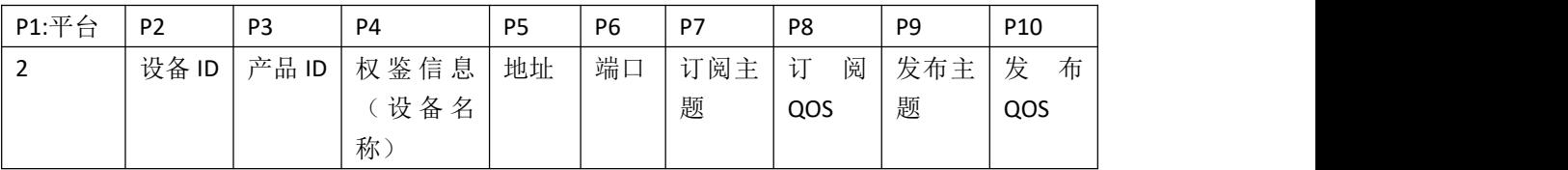

**说明: The Contract of Contract of Contract of Contract of Contract of Contract of Contract of Contract of Contract o** 

- 1、 阿里云产品密钥长度最大 18 字节, 设备名长度最大 20 字节, cliend\_id 长度最大 20 字节, 设备密钥长度最大 40 字节。
- 2、百度云设备名长度最大 20 字节,用户名长度最大 30 字节,密码长度最大 20 字节。认证方 式选择秘钥认证。
- 3、 Onenet 设备 ID 长度最大 10 字节, 产品 ID 长度最大 10 字节, 权鉴信息长度最大 20 字节。
- 4、 地址长度最大 65 字节。订阅长度最大 60 字节。发布长度最大 60 字节。订阅 QOS 和发布 QOS 只能为 0,1,2.

重启生效

#### <span id="page-6-0"></span>1.6 AT+HTTPCLIENT 配置 HTTPCLIENT

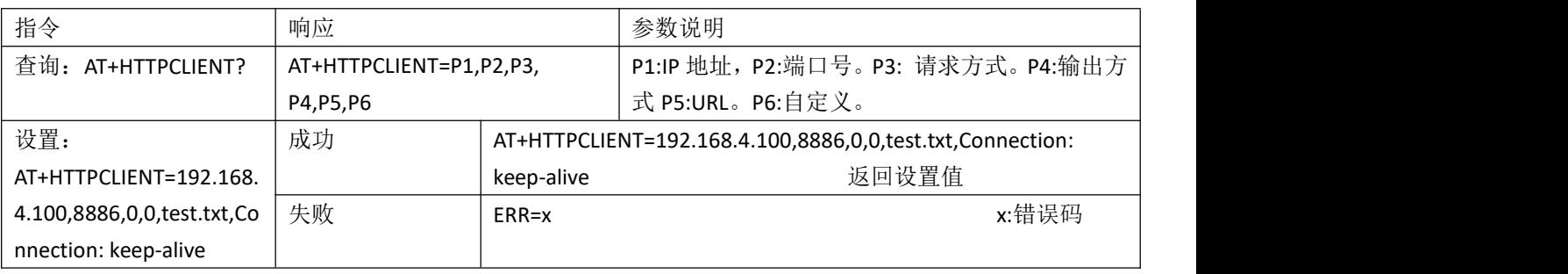

参数范围:

说明:

1、请求方式 0-get, 1-post。输出方式 0-有效数据输出, 1-全部输出。

2、P4 项输出方式,推荐使用全部输出模式,然后用户自行对内容进行解析。因为受限于网络环 境,接收可能会出现粘包的情况,在没有指定的分隔符的条件下,模块没有办法完美的进行分包, 有造成数据异常的风险。如果一定要只输出有效内容,可以指定分隔符的条件下定制。 3、重启连接成功后,串口输入的内容会自动接到 URL 后面。例如想要访问/test.txt 这个文件, 则在输入"AT+HTTPCLIENT=192.168.4.100,8886,0,1,/,Connection:keep-alive"后,重启,连接成功 后输入"test.txt"即可。 重启生效

# <span id="page-7-0"></span>1.7 AT+WEBSOCKET 配置 Websocket

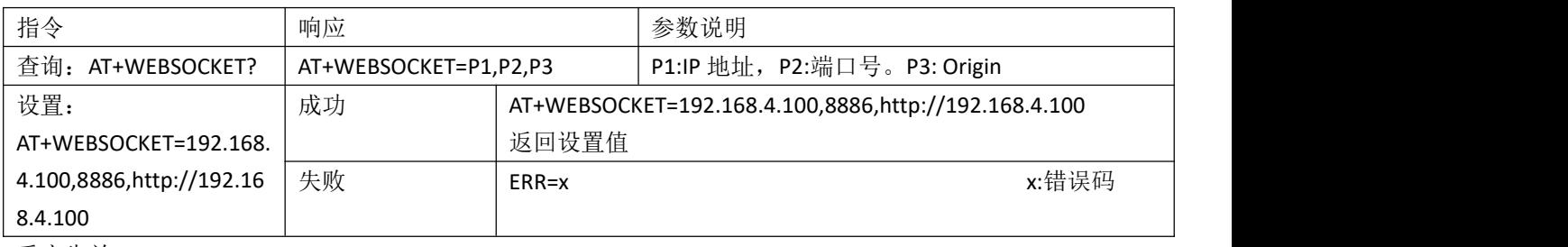

重启生效

# <span id="page-7-1"></span>1.8 AT+P2PDEVINFO 配置、读取 WiFi-Direct(P2P)参数

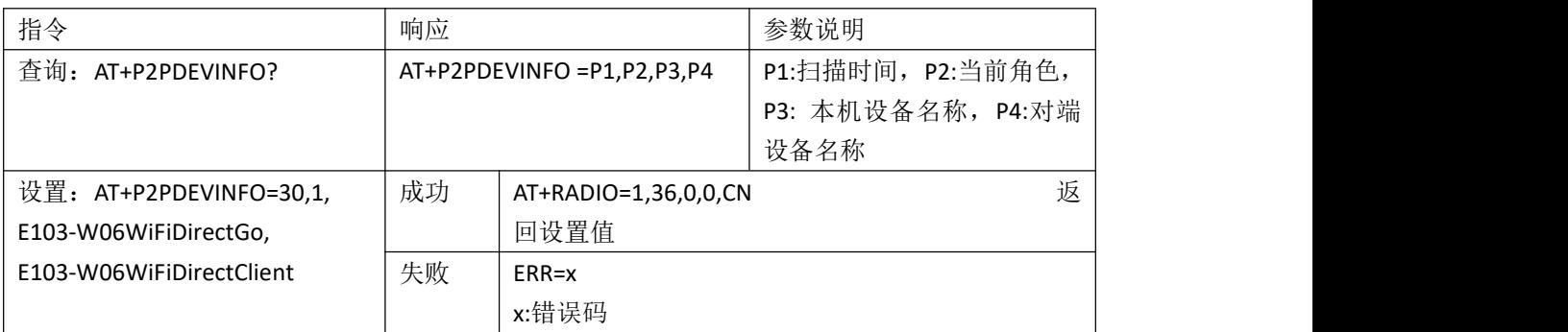

参数范围

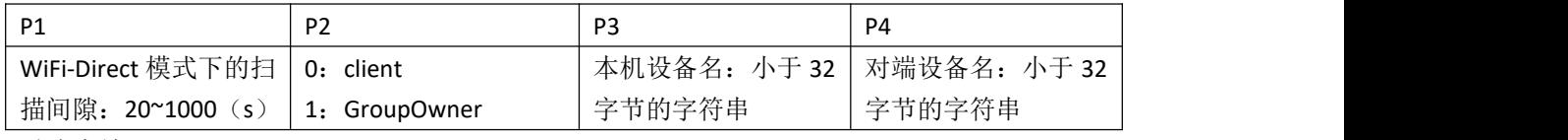

重连生效

# <span id="page-7-2"></span>1.9 AT+P2PSOCKET 配置、读取 WiFi-Direct(P2P)端口、IP 地址

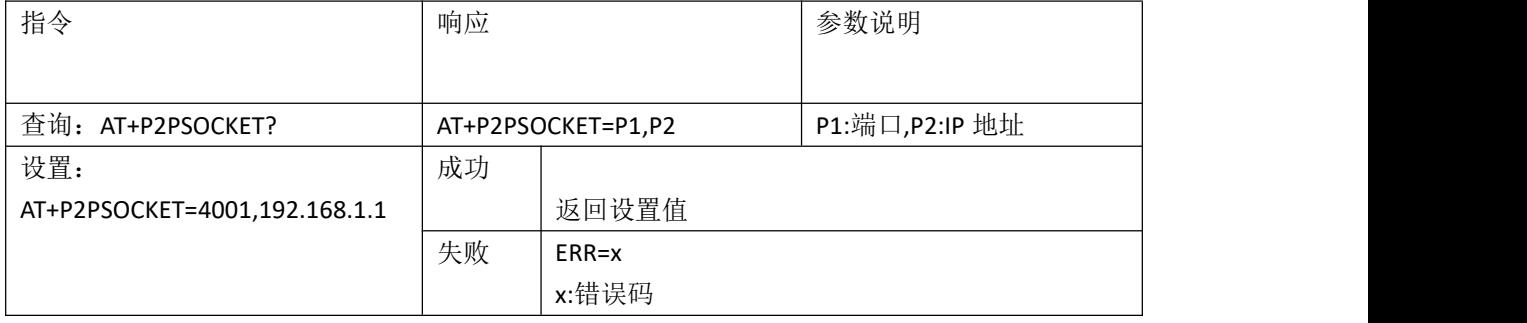

参数范围:

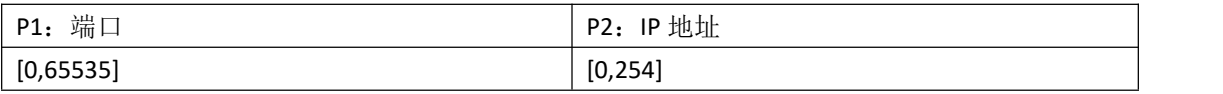

说明:

- 1、 在 WiFi-Direct 模式下有两种角色,Client 和 GroupOwner。在 GroupOwner 下支持更改端口号; 在 Client 角色下支持更改端口和 IP 地址。
- 2、 Client 模式下设置的是对端设备的端口和 IP 地址, 即远程端口和 IP; GroupOwner 下设置的 是本地端口。

重连生效

### <span id="page-8-0"></span>1.10 AT+NETIP 配置、读取 AP 网络 IP 地址

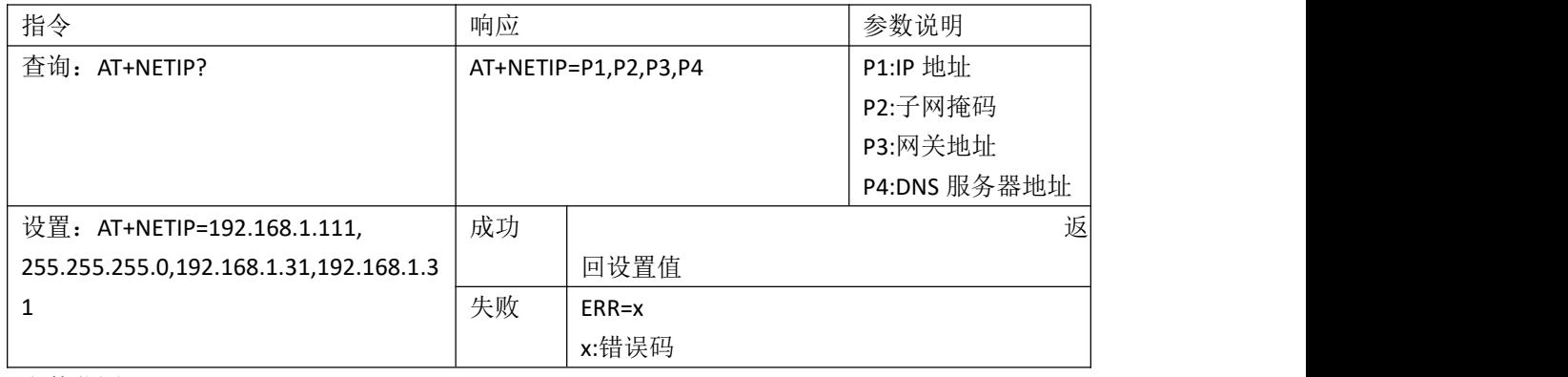

参数范围:

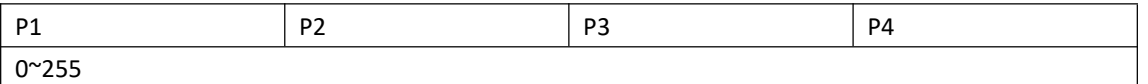

重启生效

注: 该指令仅对 AP 生效, 如若需要查询 STA 的 IP 地址, 请使用 AT+GETNETIP?讲行查询 若需设置 STA 的静态 IP 地址。请使用 AT+IPSTATIC 指令进行设置

# <span id="page-8-1"></span>1.11 AT+STACON 配置、读取 STA 连接参数

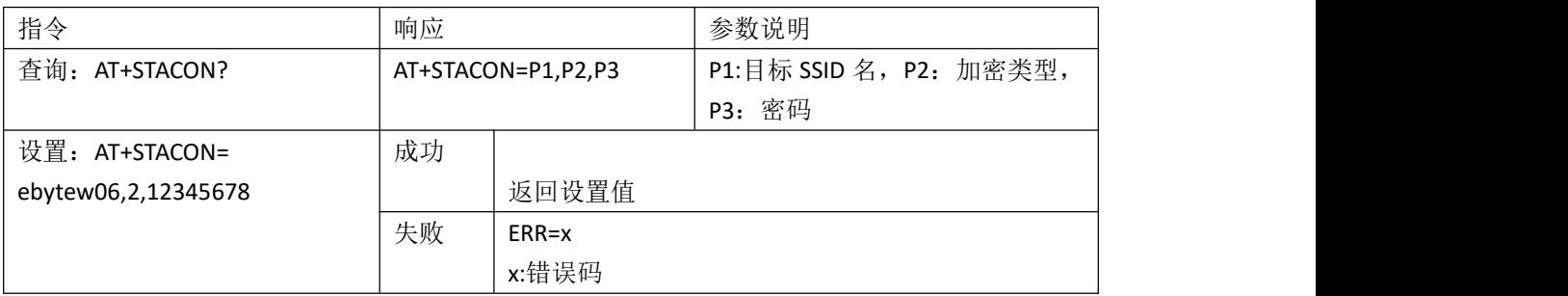

参数范围:

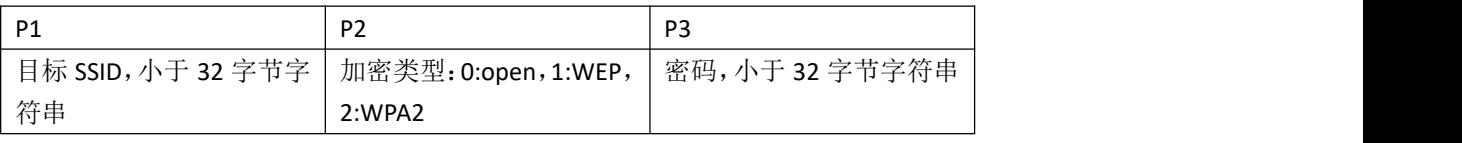

说明:

1. P2 加密类型, 若为 open 型, 则 P3 密码可以为空, 不设置 重连生效

#### <span id="page-9-0"></span>1.12 AT+CONTYPE 设置连接类型

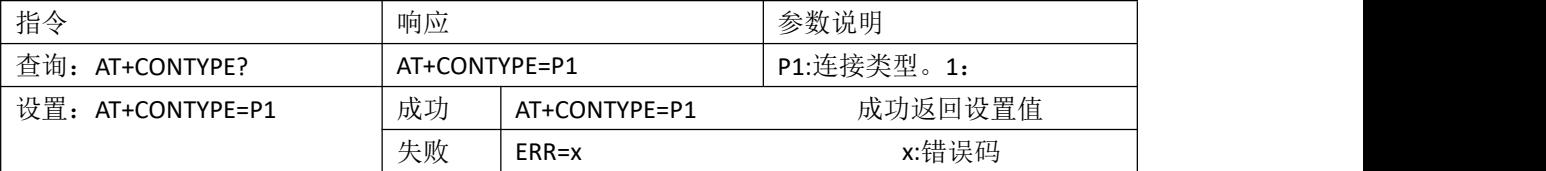

说明: P1 表示的是连接类型。此指令虽然能在 AP 模式下配置, 但是必须在 STA (station)模式 下才能生效。

参数范围:只能是 1,2,3

1: 自动连接。根据 flash 中存储的 SSID 自动连接(来源于 AT+STACON 指令);

2:: smartconfig 连接。根据 smartconfig 配置的 SSID 参数自动连接。

3: 手动连接。根据指令: AT+HDCONTO=P1,P2,P3, 的参数来连接到指定 AP。 重启生效

#### <span id="page-9-1"></span>1.13 AT+HDCONTO 手动连接至 AP

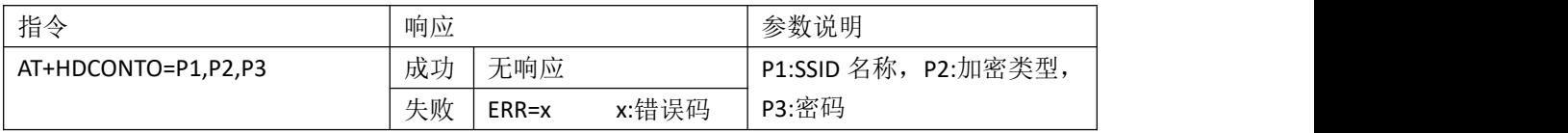

参数范围:

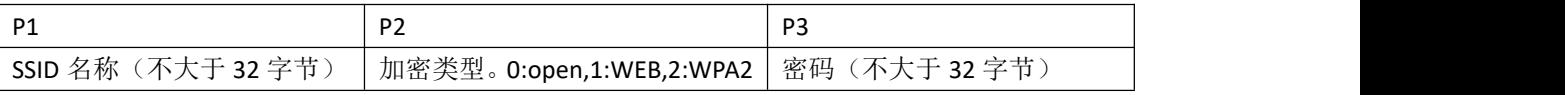

**说明: The Contract of Contract of Contract of Contract of Contract of Contract of Contract of Contract of Contract o** 

1、这里的成功和失败仅仅表示的是配置参数是否符合连接规则,并不代表连接成功,最终是否 连接成功请根据指示引脚进行判断。这里的参数不保存到 flash, 掉电后失效。此指令只适用于 STA 模式。

比如连接 Wifi 名为: ebytew06, 密码为: 12345678, 加密方式为: WPA2。则输入指令: AT+HDCONTO=ebytew06,2,12345678

2、若目标 SSID 为 open 型, 则 P3 可以为空。

3、此指令仅支持 STA 角色下使用

立即生效

#### <span id="page-9-2"></span>1.14 AT+DISCON 断开连接

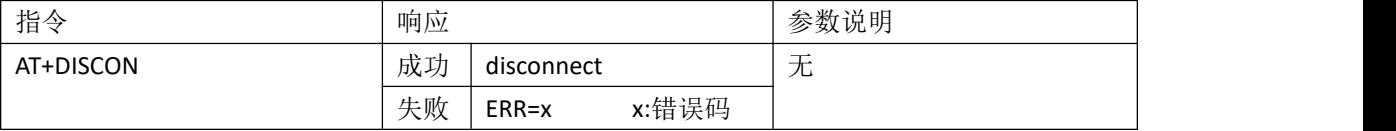

说明:

<sup>1</sup>、 使用此指令成功时返回 disconnect 也仅仅表示模块收到收到指令,最终是否断开连接依据 W\_LINK 指示引脚判断。

<sup>2</sup>、 此指令仅支持 STA角色下使用

立即生效

# <span id="page-10-0"></span>1.15 AT+SOCKET?P1 配置、读取 SOCKET 端口、IP 地址:

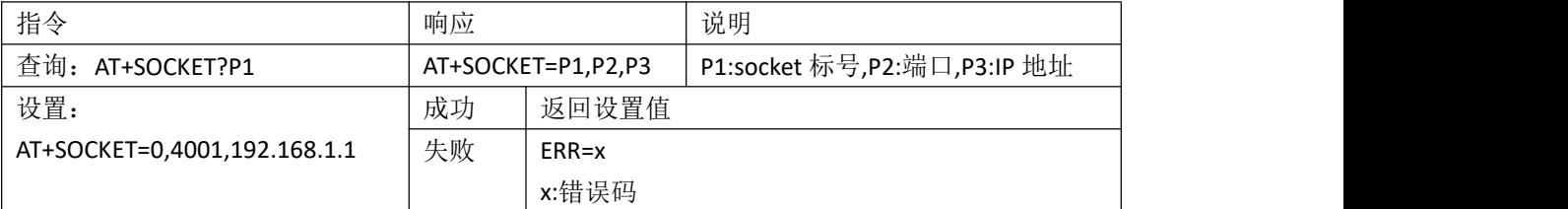

参数范围:

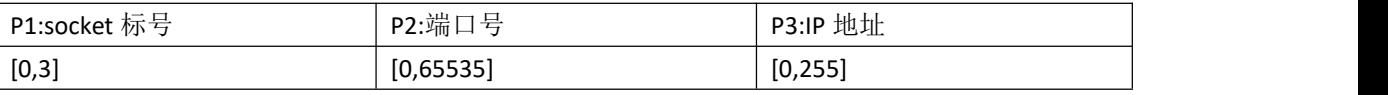

说明: 1、此指令是配置协议传输的远程端口和 IP 地址, 总共 4 路端口和地址, 可以分开设置。 2、当传输模式为透传时,此时默认使用第一路参数。

重启生效

# <span id="page-10-1"></span>1.16 AT+SVRPORTIP 配置、读取本地端口和 IP 地址

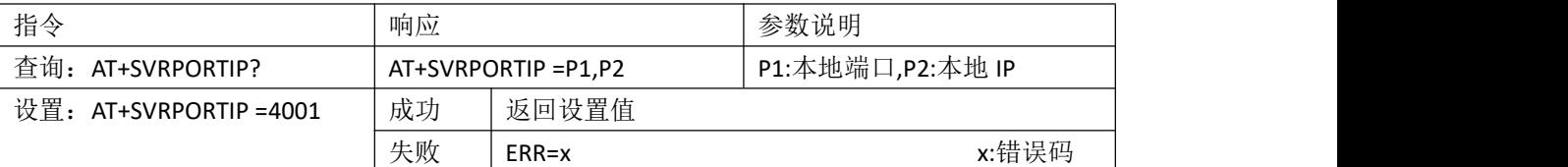

说明: 此条指令是主要用于查询和设置在 TCP serve 模式下的本地端口号和 IP 地址, 以及查询和 设置在 UDP 模式下的本地端口号和 IP 地址, 需要注意的是在 STA 模式下若未建立 WiFi 连接, 则 返回的 IP 地址是 0,需要等待建立连接后才会获取到本地 IP 地址。 重启生效

# <span id="page-10-2"></span>1.17 AT+HEARTBT 配置、读取心跳包参数

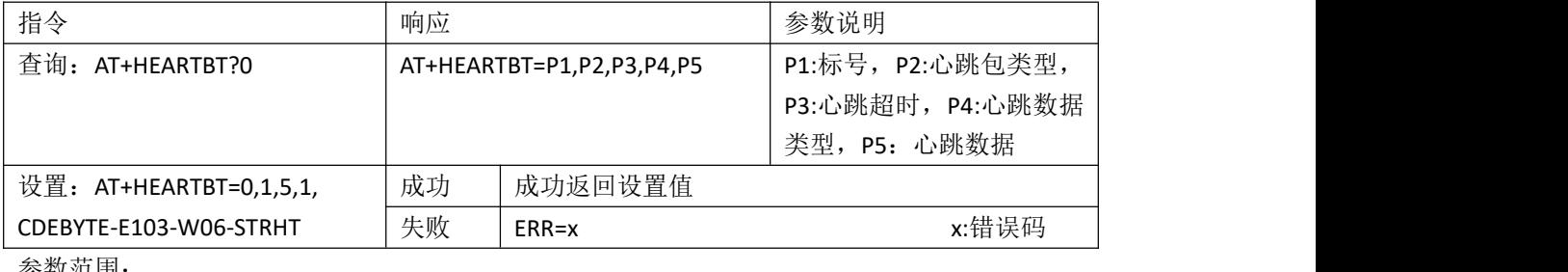

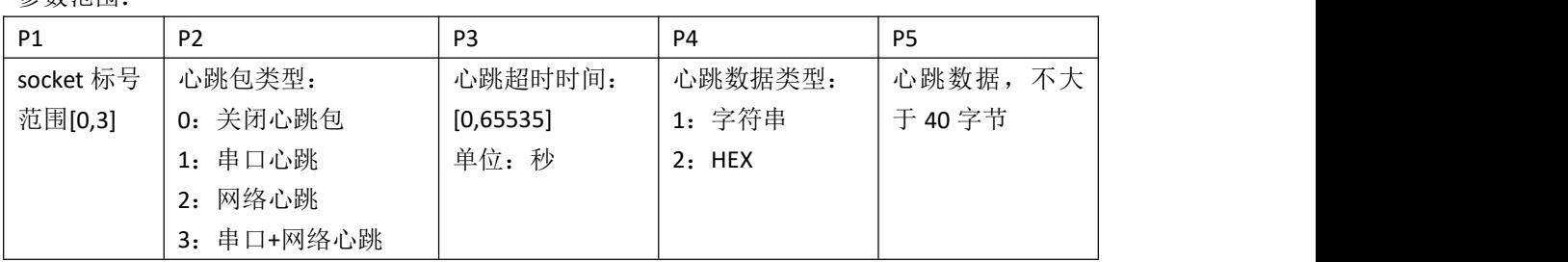

说明: 2008年 2018年 2019年 2019年 2019年 2019年 2019年 2019年 2019年 2019年 2019年 2019年 2019年 2019年 2019年 2019年 2019年 2019

- 1、 P1 代表 socket 的标号, 对应于协议传输的 socket ID,范围[0,3], 当为透传时, 心跳包按照第 一路的配置信息打印,即 socket 标号为 0 的参数。
- 2、若心跳数据类型为 HEX 模式, 那么在设置的时候需要遵循 HEX 格式规则, 即心跳数据必须 由 0~F 组成。且数据按照两位一体、不够的按底位凑 0 的方式的形式对其,比如想要设置心 跳数据为 HEX 格式,则发送指令:

AT+HEARTBT=0,5,2,1f2a3b4.因为第三位是 2 表示 HEX 格式, 所以会按照: 1f 2a 3b 40 对 齐。

3、 若开启的是串口心跳包,且传输模式为协议传输,则串口端会按照协议传输格式输出。 立即生效

#### <span id="page-11-0"></span>1.18 AT+ REGISTER 配置、读取注册包参数

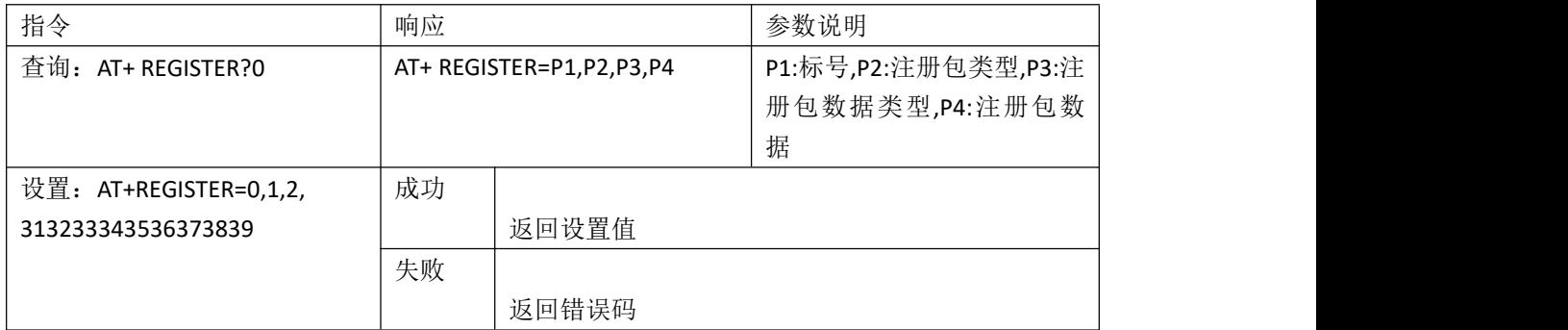

参数范围:

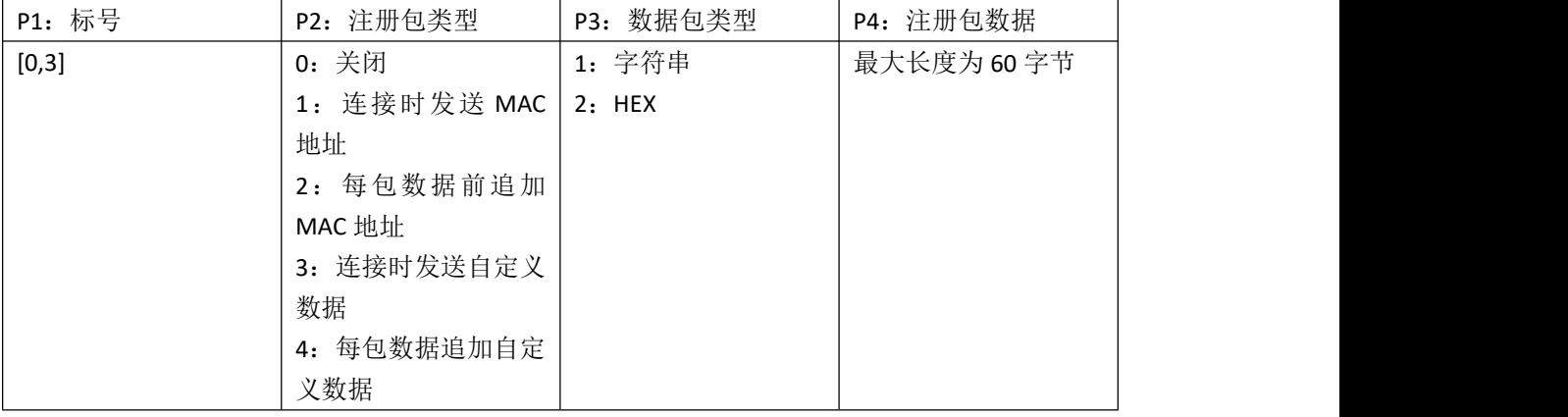

说明: 2008年 2018年 2019年 2019年 2019年 2019年 2019年 2019年 2019年 2019年 2019年 2019年 2019年 2019年 2019年 2019年 2019年 2019

1、P1 代表 socket 的标号,对应于协议传输的 socket ID,范围[0,3],当为透传时,注册包按照第一 路的配置信息打印,即 socket 标号为 0 的参数。

2、若注册包数据类型为 HEX 模式, 那么在设置的时候需要遵循 HEX 格式规则, 即注册包数据必 须由 0~F 组成。且数据按照两位一体、不够的按底位凑 0 的方式的形式对其,比如想要设置心跳 数据为 HEX 格式, 则发送指令: AT+HEARTBT=0.5.2.1f2a3b4.因为第三位是 2 表示 HEX 格式, 所以 会按照:1f 2a 3b 40 对齐。

3、若设置注册包类型为 MAC 地址相关的(连接发送 MAC 地址以及每包数据追加 MAC 地址), 参数 P3 数据包类型会被指定为 HEX 形式,参数 P4 会被指定为模块从内部获取的 MAC 地址。 立即生效

# <span id="page-12-0"></span>1.19 AT+NTPTIME 配置、读取 NTP 时间

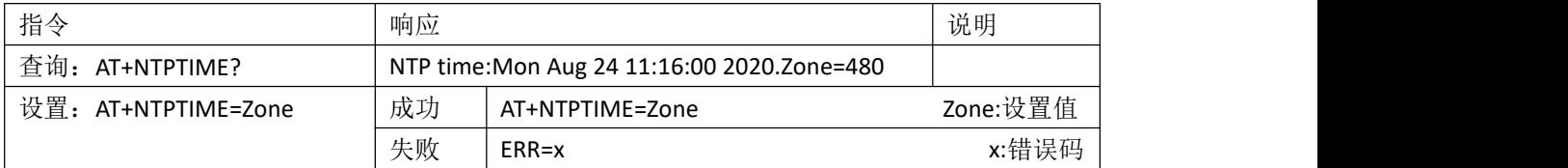

说明:

1. 此指令只在 STA 模式并且连接上网络后才生效。

2. 时间是按照:星期,月,日,时,分,秒,年,格式输出的。

3. Zone 是基于 GMT 时间的偏移量, 比如北京时间是东八区时间, 则 Zone=8\*60(分钟)。

4. 设置参数时只能设置 GMT 时间偏移量,具体值根据具体时区计算,单位是分钟。

5. Zone 范围:[-720,840]

立即生效

# <span id="page-12-1"></span>1.20 AT+MAC 读取 MAC 地址

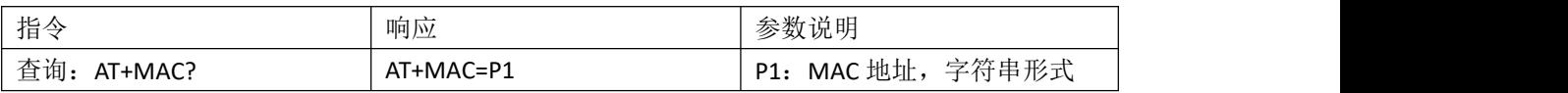

#### <span id="page-12-2"></span>1.21 AT+SMARTCFG smartconfig 配网

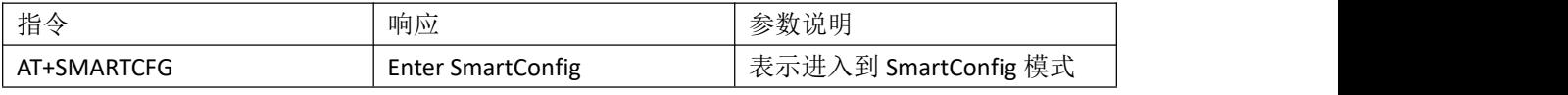

配网完成后模块自动重启。配置超时也会重启。 立即生效

# <span id="page-12-3"></span>1.22 AT+VERSION 读硬件、软件取版本号

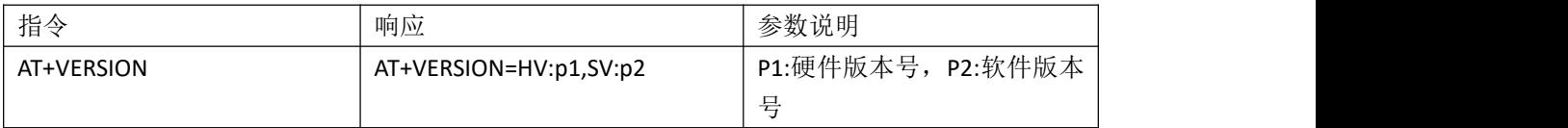

说明:此指令无法设置,只能读取参数

### <span id="page-12-4"></span>1.23 AT+RESET 重启模块

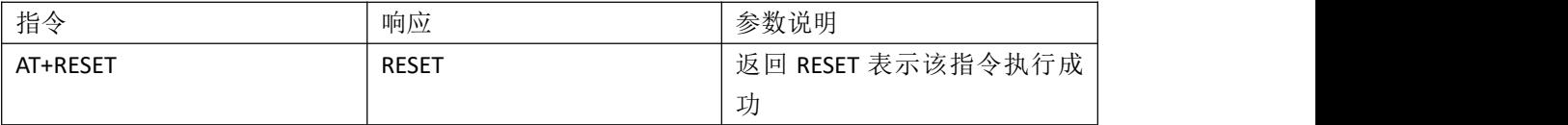

说明:执行此指令后模块复位重启,用户参数不会丢失,仅仅相当于重新上电,在重启之前串口

会打印信息:RESET。

#### <span id="page-13-0"></span>1.24 AT+RESTORE 参数恢复出厂

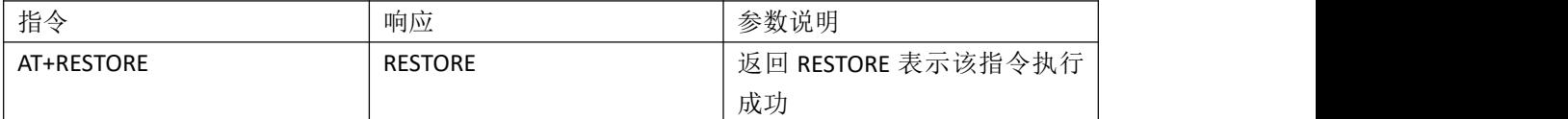

说明:执行此指令后模块会复位重启,并将参数符到初始值,也就是用户配置的参数都将失效, 在复位重启之前串口会打印信息:RESTORE。

# <span id="page-13-1"></span>1.25 AT+SLEEPIN 进入休眠

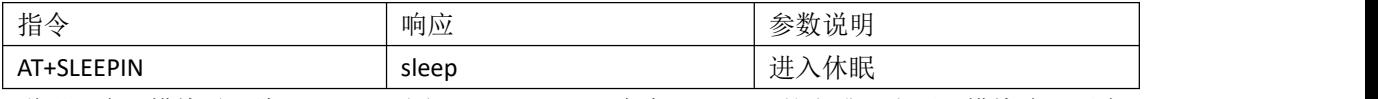

说明:唤醒模块时,给 WAKEUP 引脚(GPIO\_13)一个大于 200ms 的上升沿电平,模块唤醒后会 在串口打印出 wakeup, 或者是串口接收到数据。

# <span id="page-13-2"></span>1.26 AT+IPSTATIC 配置、读取静态 IP 地址

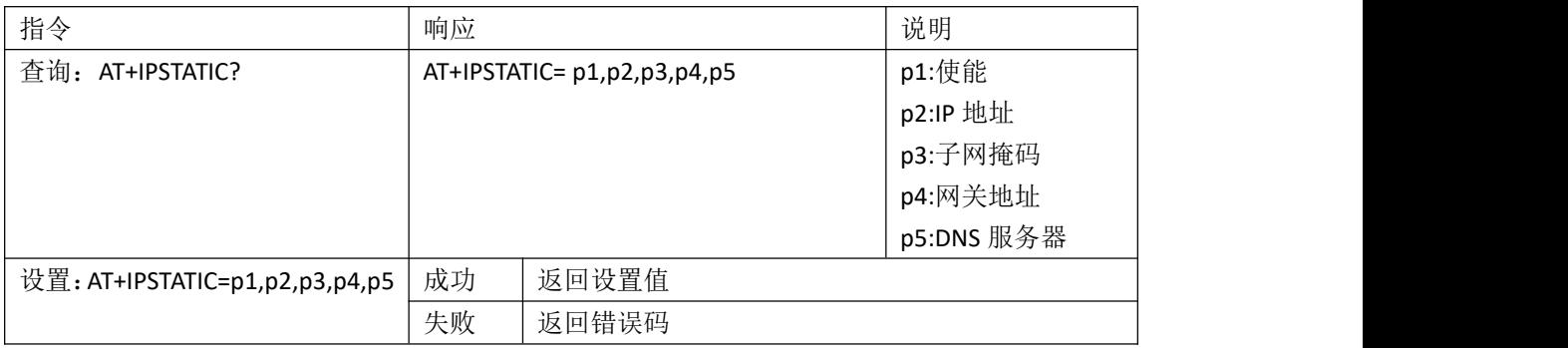

需要注意:

1、 此参数仅仅在 STA 模式下生效, 非 STA 模式下使用此指令会报错, 不支持此操作。

- 2、若关闭静态 IP 功能, 在设置参数时只需要设置 p1 即可, p2,p3,p4,p5 参数无效, 即使设置本 模块也不予保存。查询亦是如此。
- 3、 IP 地址必须是和目标 AP 或者和目标路由器在同一网段下,否则会因为不能分配合法 IP 地址 而不能工作。比如目标 AP 的 IP 地址为 10.123.145.1,那么设置的静态 IP 必须是 10.123.145.x。

参数范围

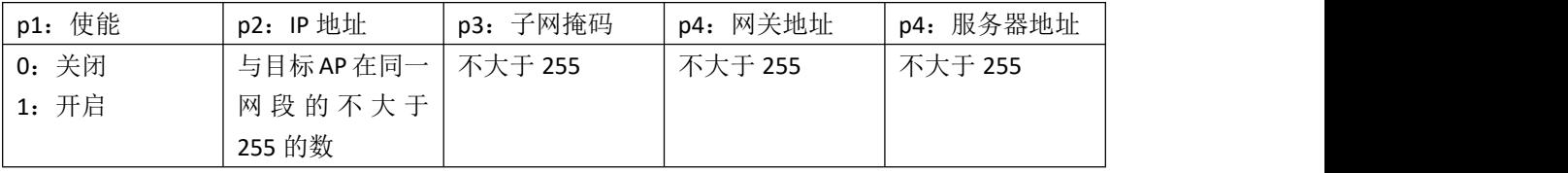

重启生效。

# <span id="page-14-0"></span>1.27 AT+MODBUS 配置、查询 Modbus

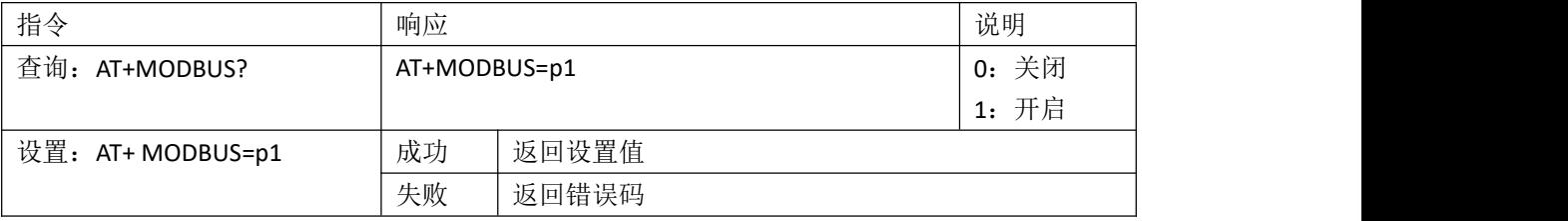

立即生效。

#### <span id="page-14-1"></span>1.28 AT+SCAN 扫描附近 AP

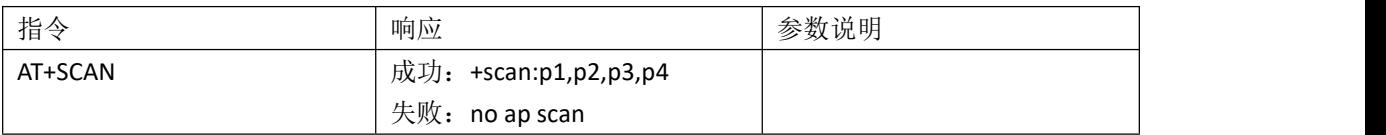

注意: カランド スキャン こうしょう こうしょう こうしょう こうしゅう こうしゅう こうしゅう

- 1、 扫描附近 AP 只能在 STA 模式下、连接方式为手动连接, 且未建立 wifi 连接时才生效, 否则 会返回 ERR=-5,表示此状态下不支持此操作。
- 2、 若扫描到附近 AP 则返回信息格式如下:

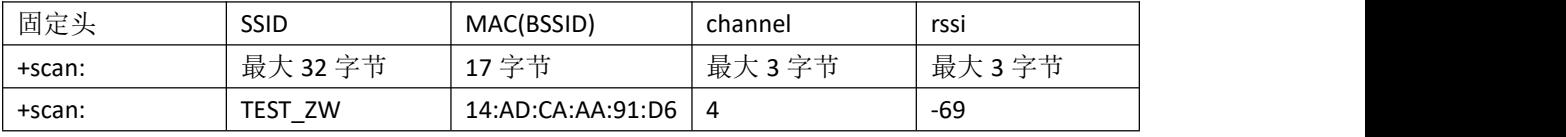

+scan:tenda\_TX,B8:3A:08:AC:46:E1,1,-71

每个参数以逗号','分隔,以回车换行(\r\n)结束。MAC 地址(BSSID)之间以分号':'分隔

- 3、扫描 5G 频段的 AP 需要使能 5G, 否则模块只能扫描到 2.4G 频段的 AP 信息。5G 和 2.4G 的 差异在信道上, 2.4G 的信道为[1,13], 大于 13 的都是 5G 信道。
- 4、 单次最大能扫描 30 个 AP 信息。

### <span id="page-14-2"></span>1.29 AT+GETNETIP 获取 STA 的 IP 地址信息

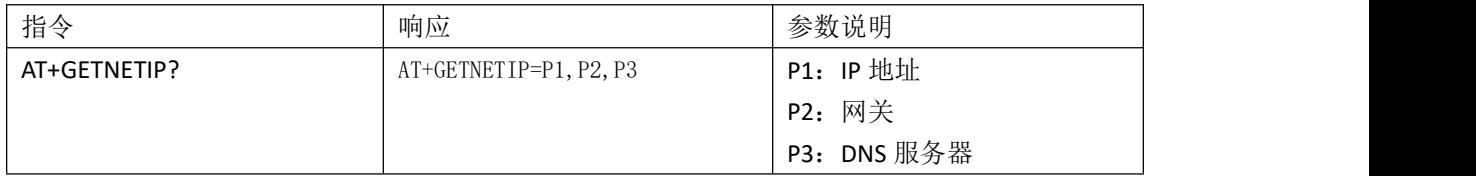

<span id="page-14-3"></span>注:该指令只能查询,不能配置。

### 1.30 AT+FWCODE 获取模块固件号

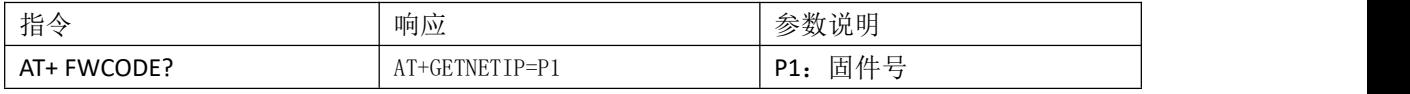

注:该指令为 V1.5 之后所升级。

# <span id="page-15-0"></span>第 **2** 章软件升级更新记录表

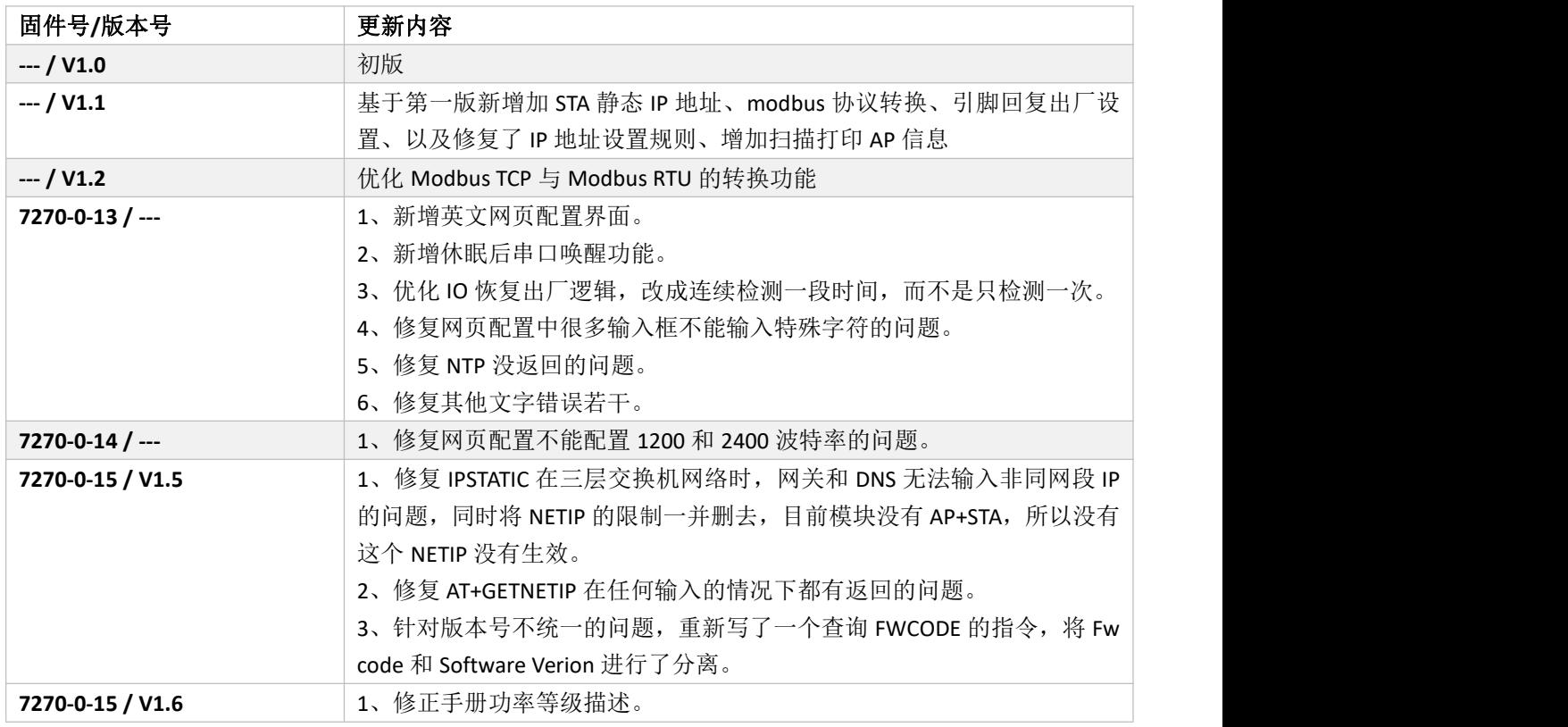

注:可通过 AT+VERSION 和 AT+FWCODE 查询。 手册均以随着软件变动更新至新版本。